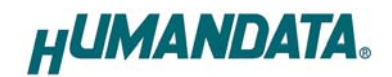

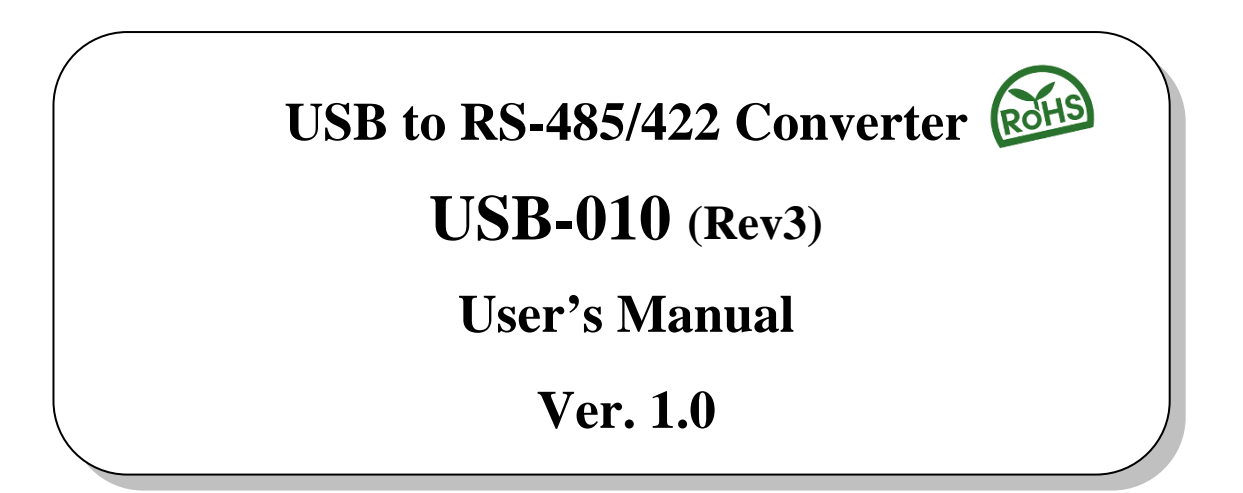

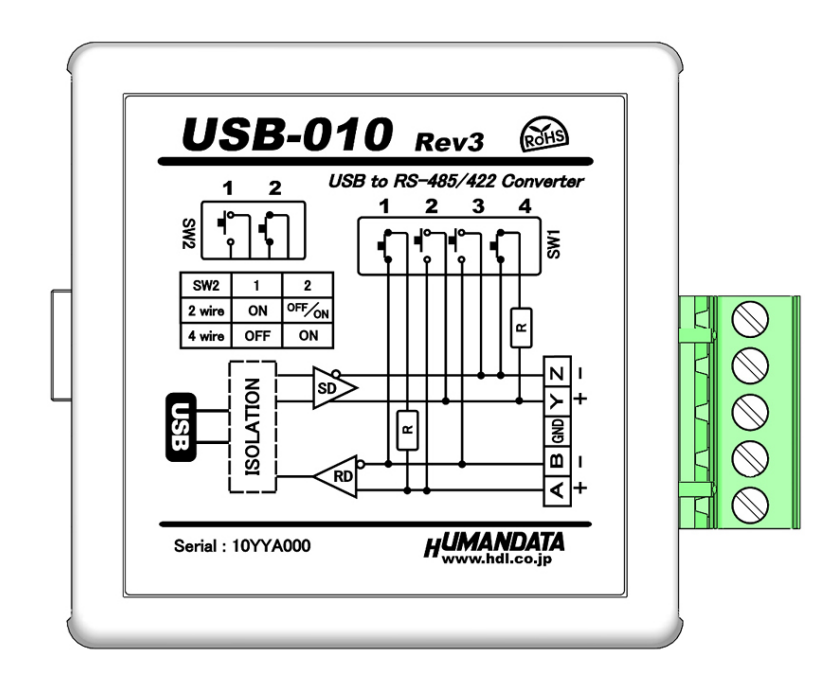

**HuMANDATA LTD.** 

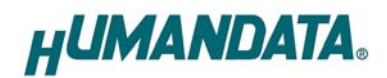

# **Table of Contents**

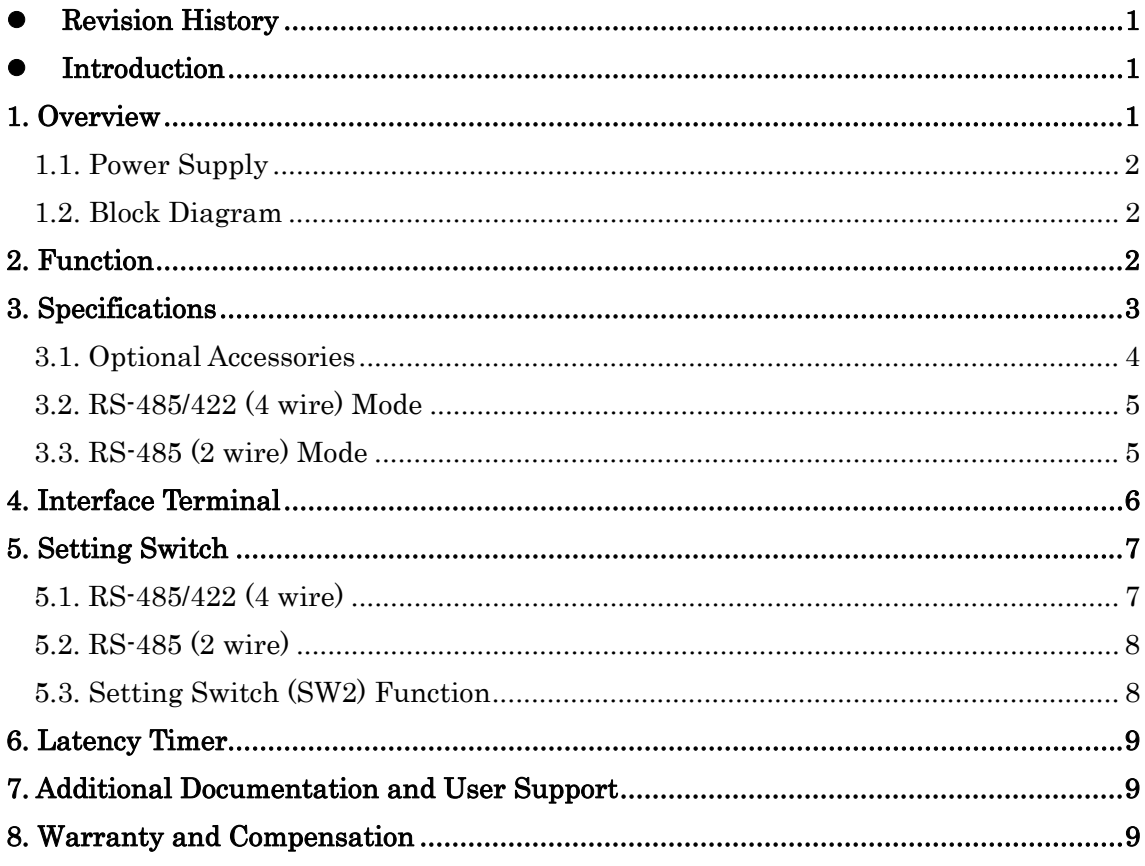

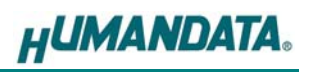

# Precautions

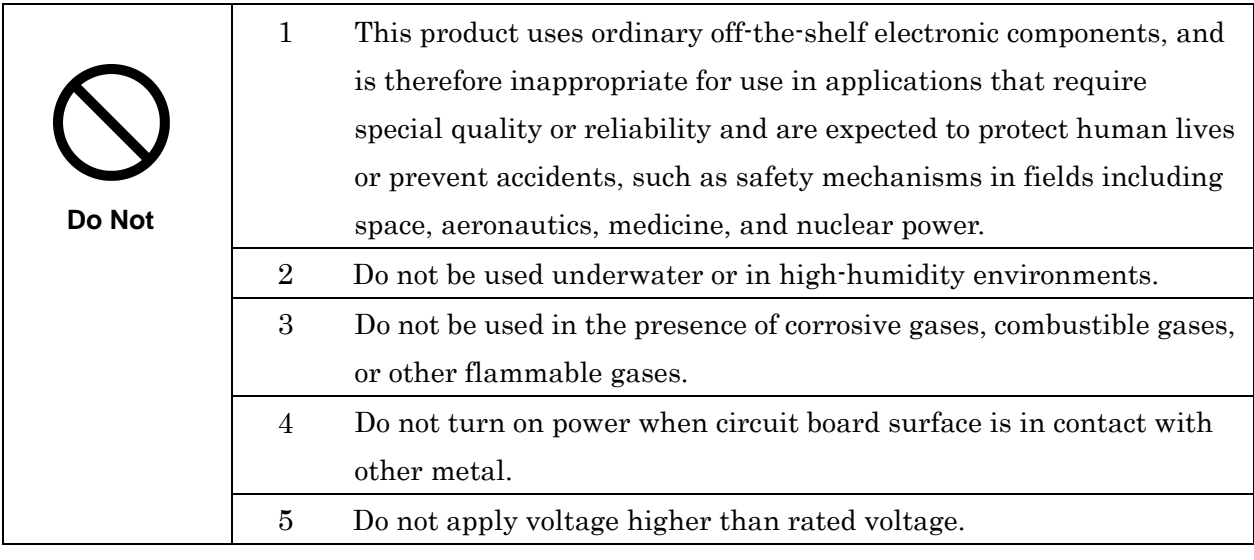

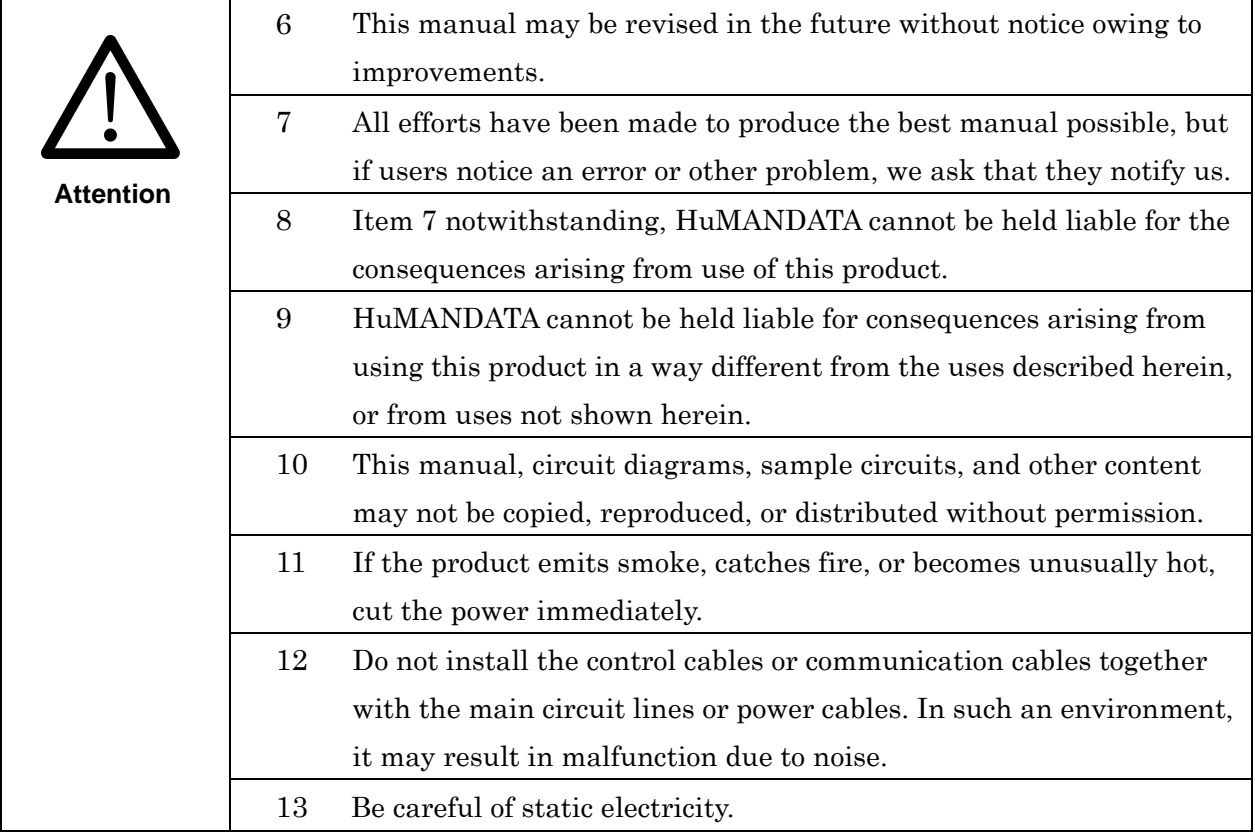

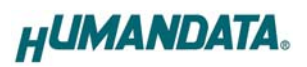

## Revision History

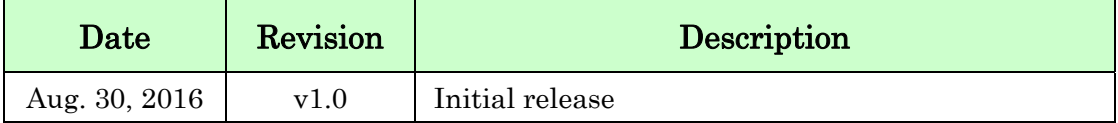

### • Introduction

Thank you very much for purchasing our product of USB-010. USB-010 is a USB to RS-485/RS422 converter that is isolated between RS-485/422 and USB port. So it's safe for use in factory automation environment. It supports high speed data communication up to 12Mbps.

### 1. Overview

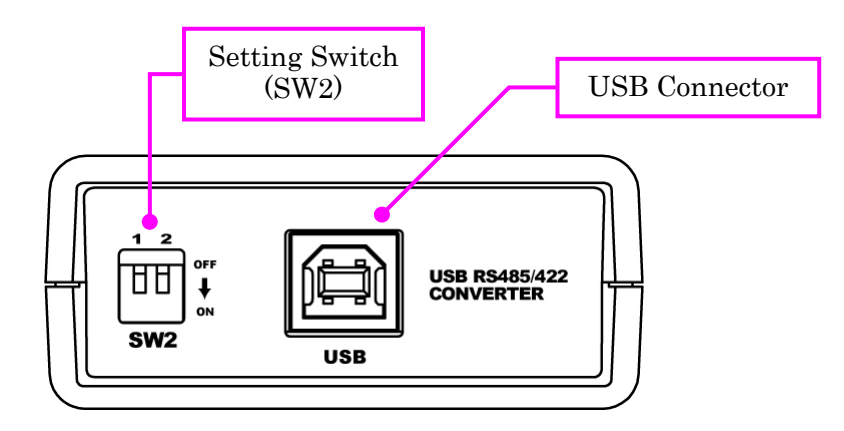

Front Side (USB)

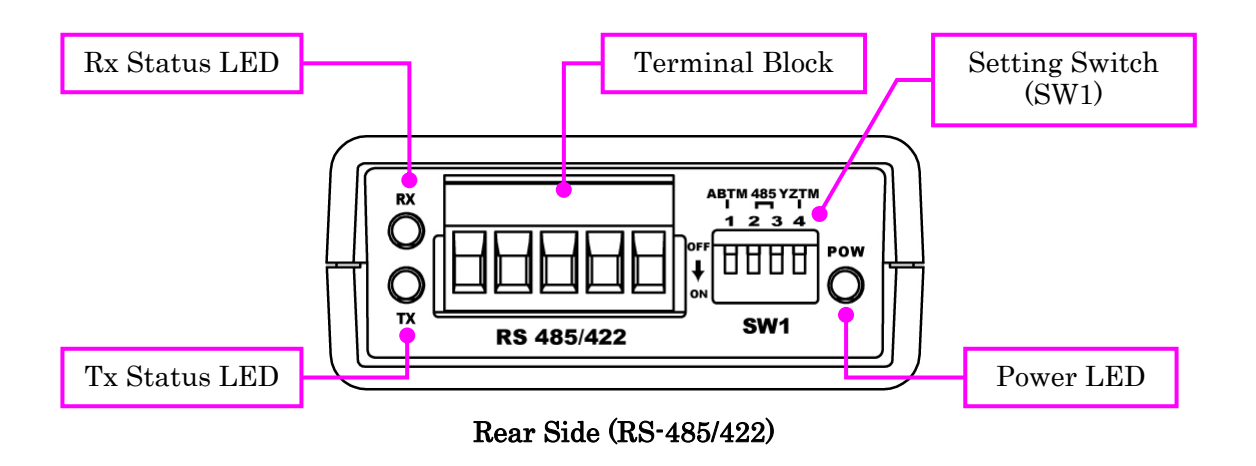

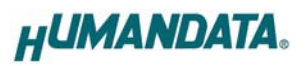

#### 1.1. Power Supply

USB-010 is powered through a USB port (Bus-powered). No external power supply is required.

#### 1.2. Block Diagram

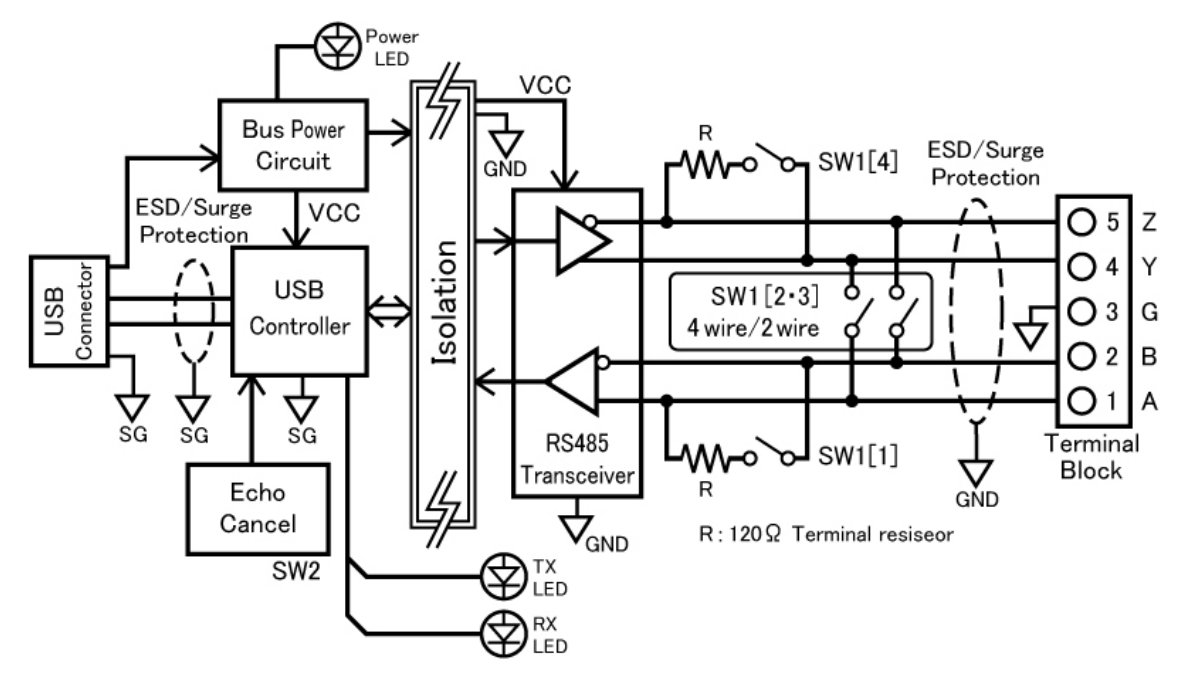

Between USB and RS-485/422 are isolated.

## 2. Function

The driver IC on USB-010 supports both RS-485 and RS-422.

By setting the dip switch, you can switch 2/4-wire mode of RS-485/RS-422. You can also enable and disable built-in terminal resistors and echo cancelling function by setting this dip switch.

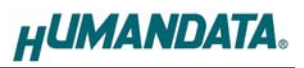

# 3. Specifications

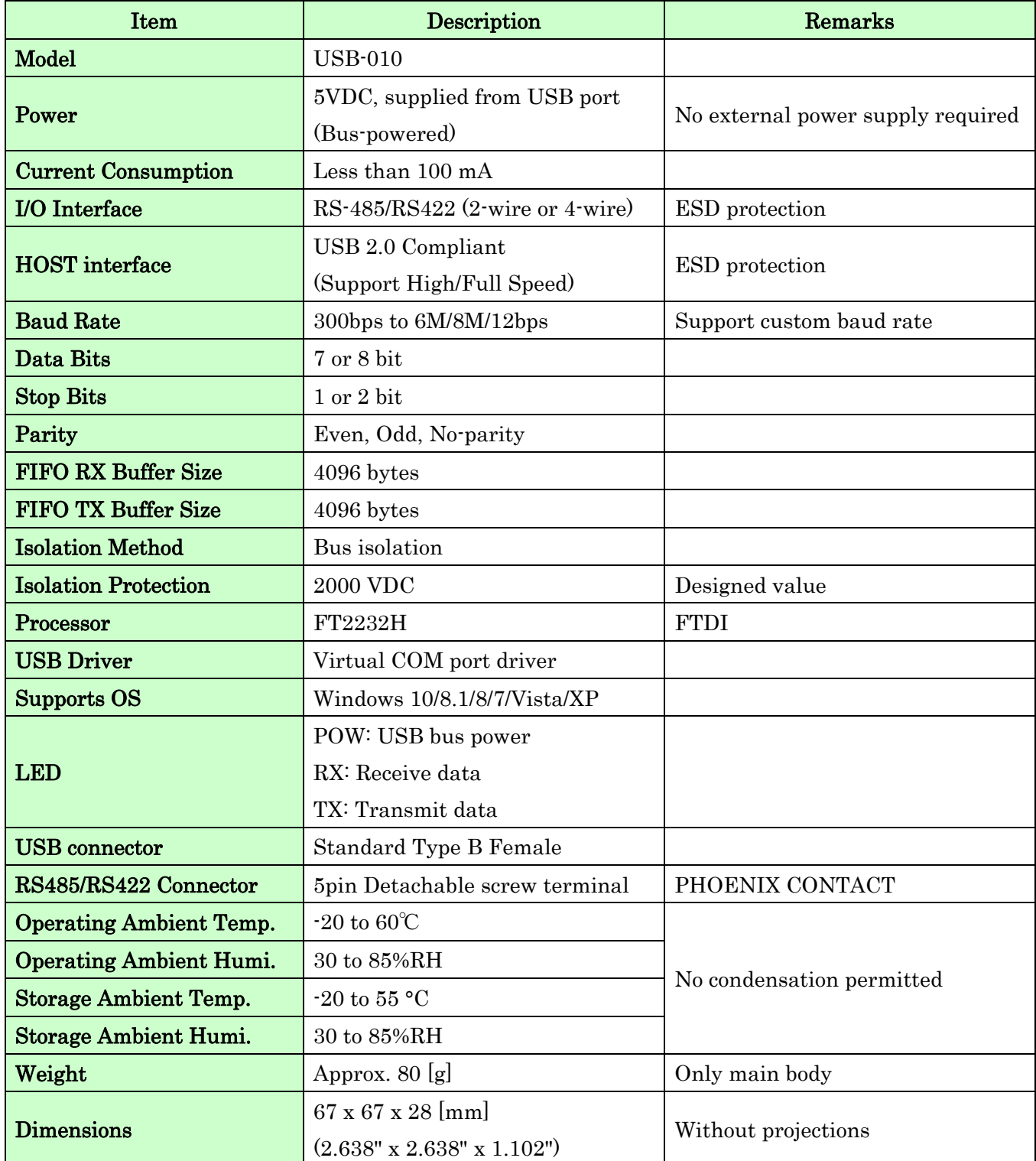

\* There is a case to be changed to the parts of the compatibility

\* Power saving function (suspend, standby, sleep and others) is not supported

\* USB serial conversion chip on this product does not support speed range over 8 to less than 12 Mbps.

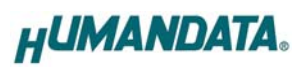

### 3.1. Optional Accessories

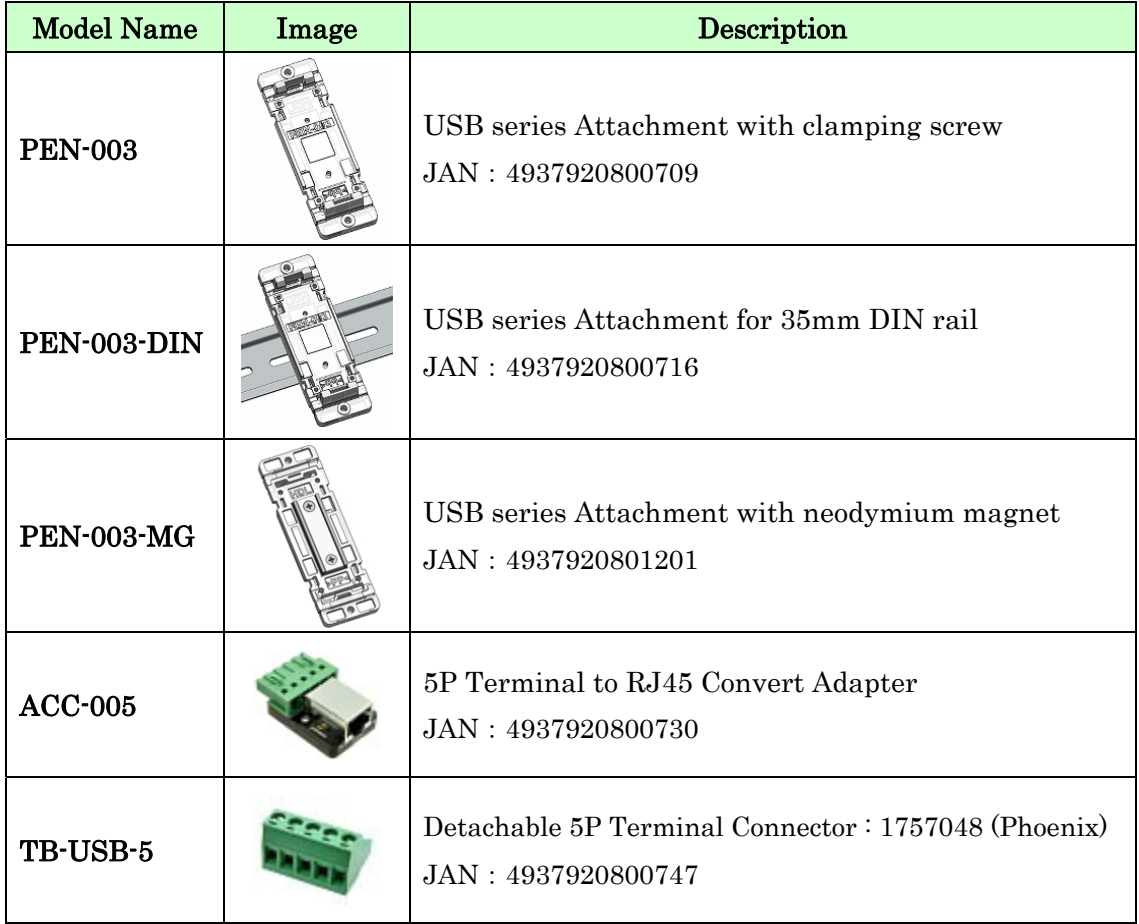

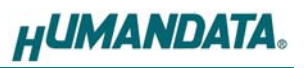

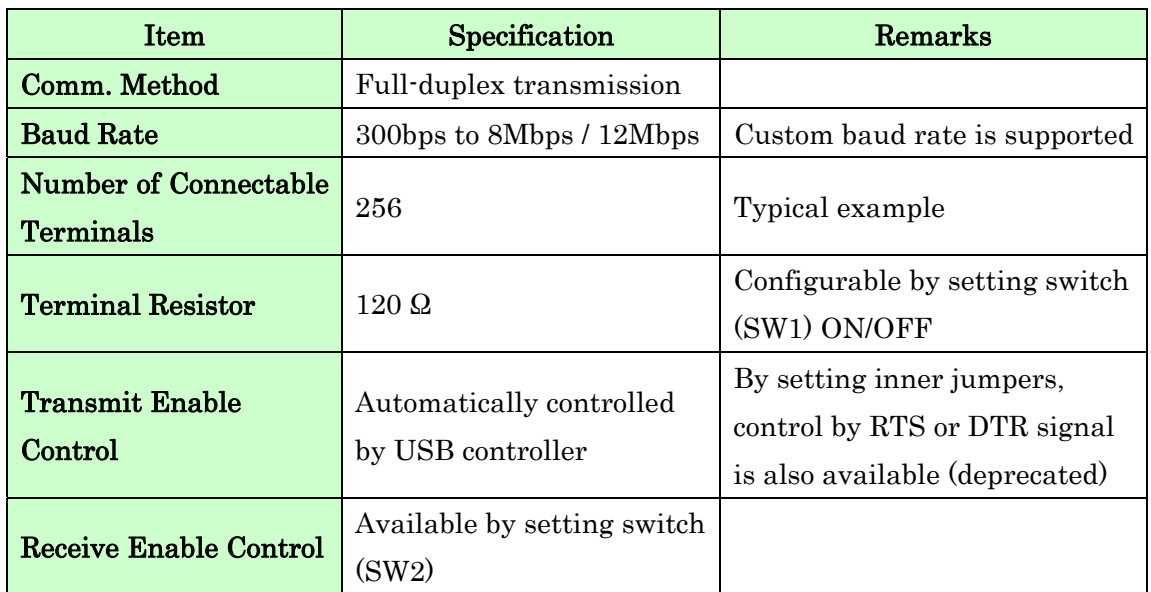

#### 3.2. RS-485/422 (4 wire) Mode

RS-422 mode can communicate with multiple terminals by using two twist pair cables. Wires of upstream and downstream are separated and simultaneous communication (full-duplex transmission) is available.

#### \* USB serial conversion chip on this product does not support speed range over 8 to less than 12 Mbps.

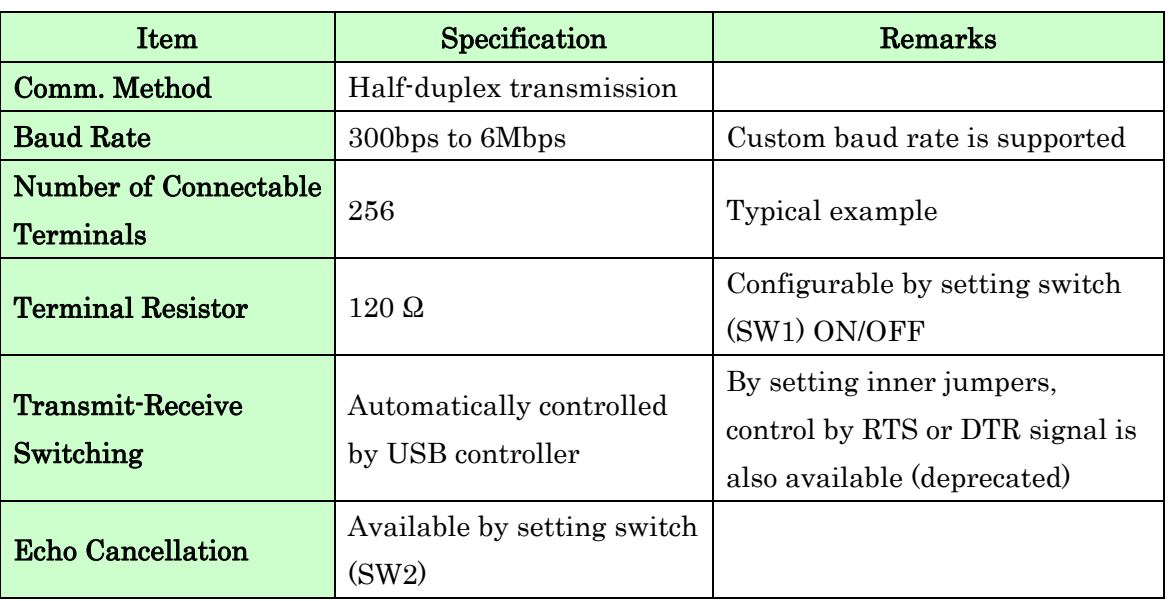

#### 3.3. RS-485 (2 wire) Mode

RS-485 mode can communicate with multiple terminals by using a twist pair cable.

# 4. Interface Terminal

Terminal block is pluggable. Do not remove it while the power is supplied.

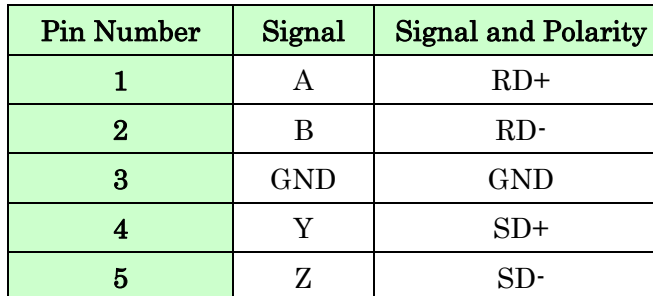

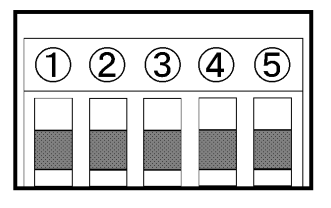

The GND(Ground) pin is recommended to be wired.

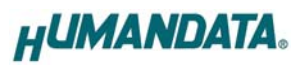

# 5. Setting Switch

By setting SW1 and SW2, you can configure operating mode, echo cancelling function and built-in terminal resistors.

### 5.1. RS-485/422 (4 wire)

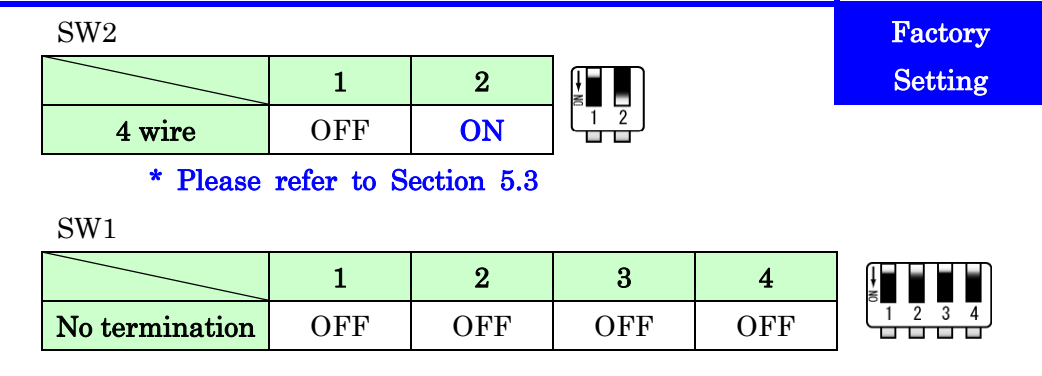

SW1

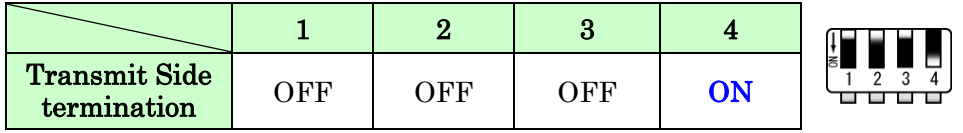

SW1

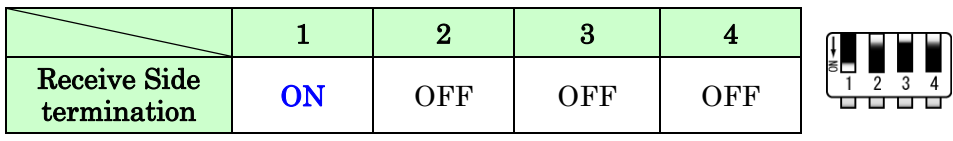

SW1

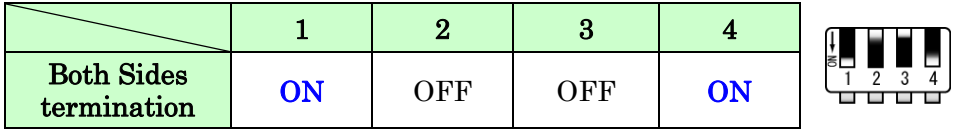

#### 5.2. RS-485 (2 wire)

Enable Echo Cancelling function (no echo)

#### SW2

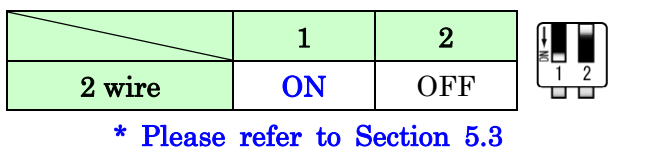

SW1

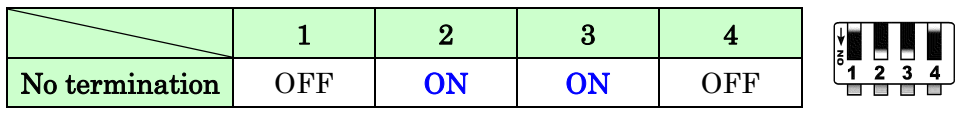

SW1

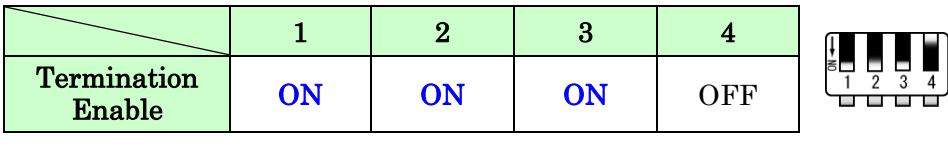

Disable Echo Cancelling function (echo enable)

#### SW2

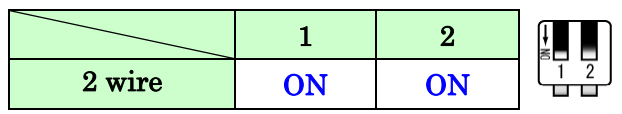

#### 5.3. Setting Switch (SW2) Function

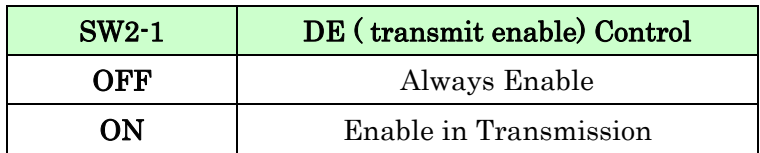

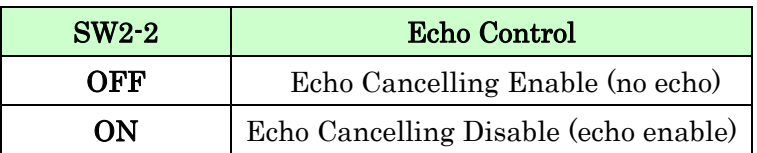

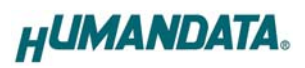

### 6. Latency Timer

In some cases, adjusting "Latency Timer" will help to speed up the response time of application. The default value is set by device driver. If you reduce the value of "Latency Timer", its priority will be higher. But be careful

that the response time of the other applications will probably be slow.

Following steps of Windows OS show how to set "Latency Timer". Open "Device Manager" and right click "[USB-003/010/017…]". Open "Properties" window and open "Port Setting" tab, then click "Advanced" button.

# 7. Additional Documentation and User Support

The following documents and other supports are available at

### http://www.hdl.co.jp/en/faspc/USB/usb-010

- Device Driver
- Outline Drawing … and more.

### 8. Warranty and Compensation

Please refer to the following URL for the warranty.

http://www.fa.hdl.co.jp/en/fa-warranty.html

# USB to RS-485/422 Converter

### USB-010 Rev3

User's Manual

Ver. 1.0 .............................................. Aug. 30, 2016

#### HuMANDATA LTD.

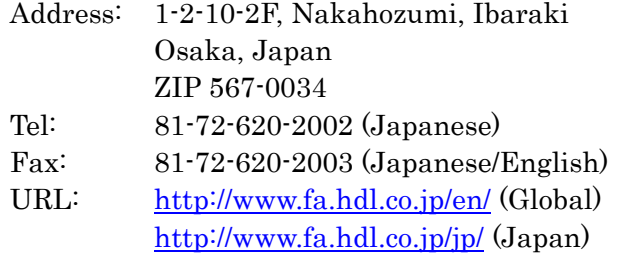